## **New Online Ordering Process** for Certificate of Approval and Preventative Maintenance Decals - **Starting June 1, 2018**

To purchase either the Certificate of Approval or Preventative Maintenance Decals from King's Printer's online shopping cart please ensure you have your King's Printer Customer Account number.

To obtain your King's Printer Customer Account number email: **VSIS@gov.bc.ca** and include the Facility # and full mailing address.

Once you have your Customer Account number, go to **www.crownpub.bc.ca** and follow the instructions below.

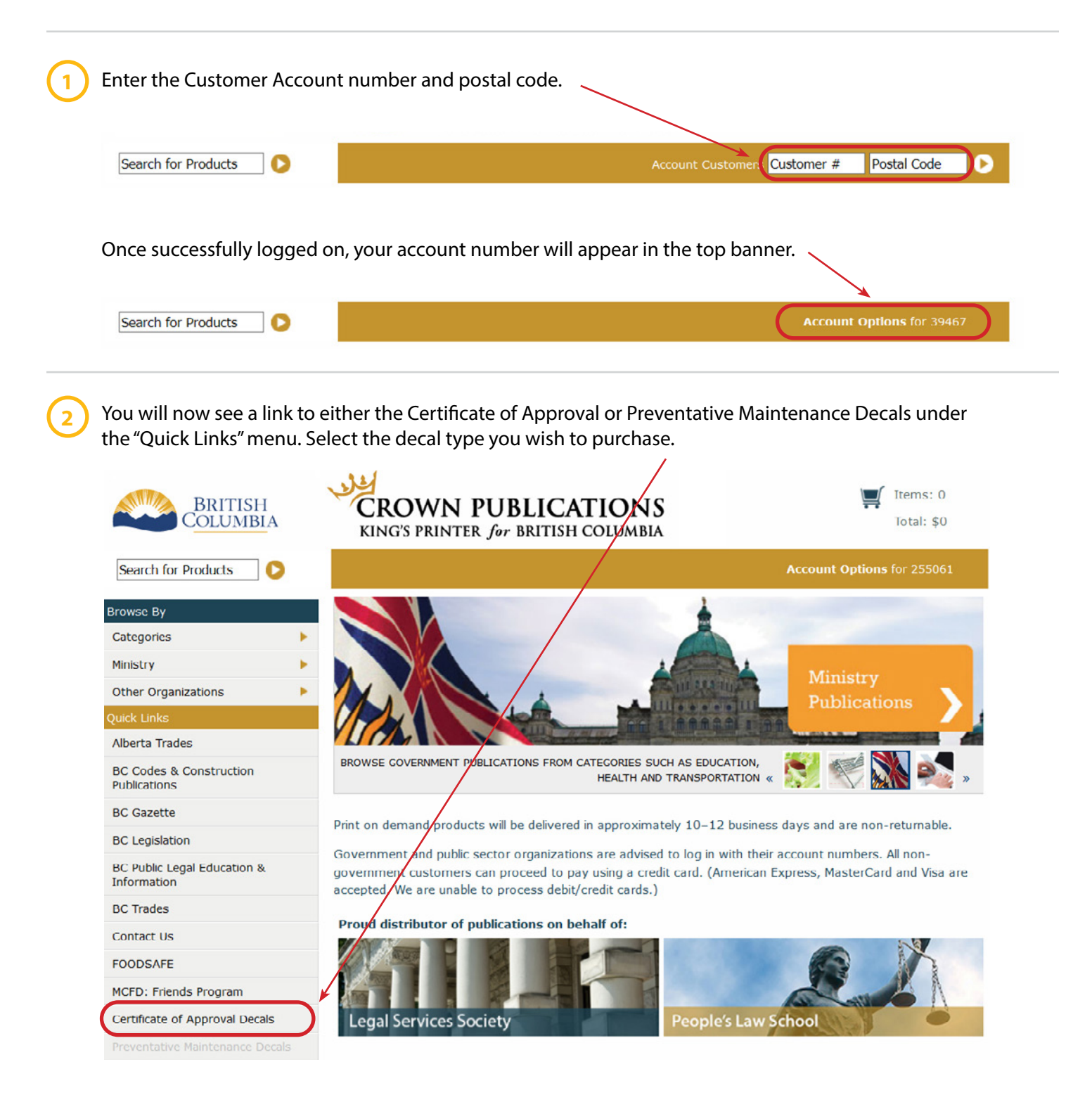

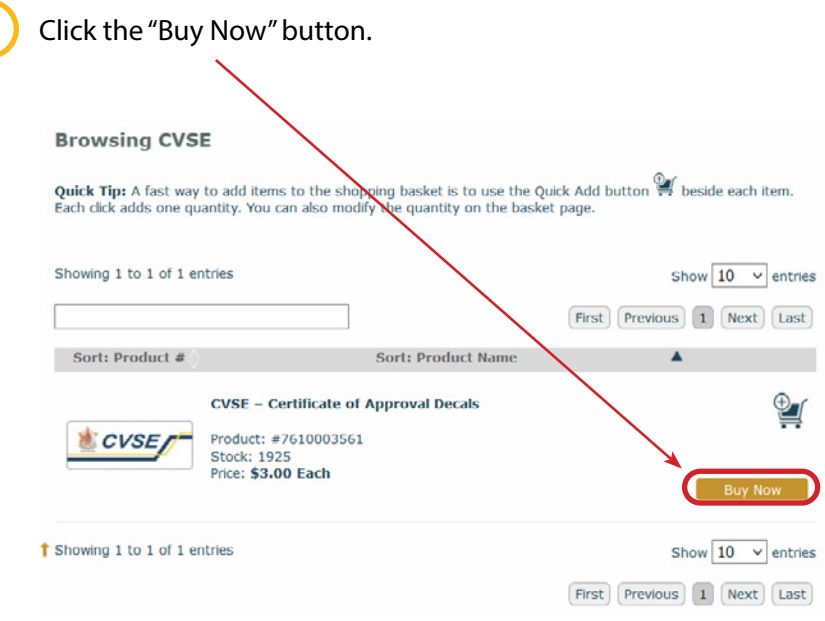

**4**

**5**

**3**

Enter the quantity of decals you wish to purchase, then select the "Add to Basket" button.

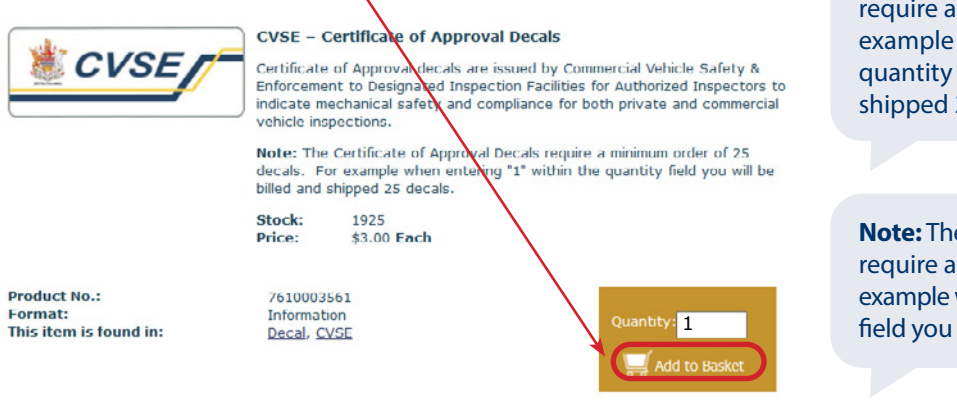

**Note:** The Certificate of Approval Decals require a minimum order of 25 decals. For example when entering "1" within the quantity field you will be billed and shipped 25 decals.

**Note:** The Preventative Maintenance Decals require a minimum order of 5 decals. For example when entering "1" within the quantity **field you will be billed and shipped 5 decals.** 

Review your order, then proceed with checking out by selecting the "Checkout" button.

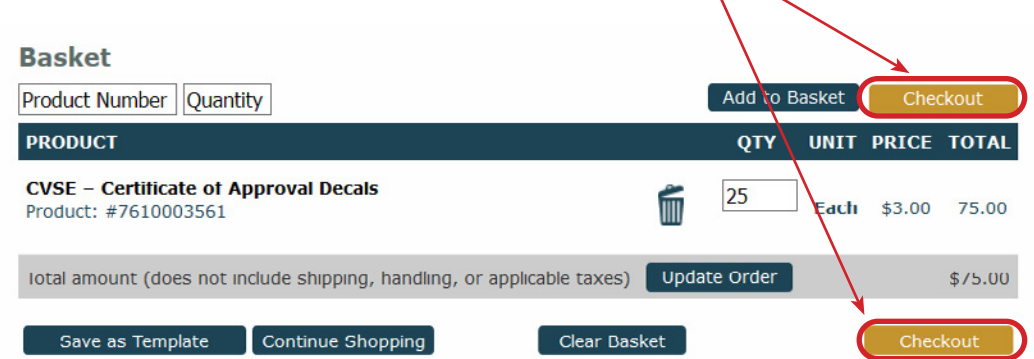

Complete the checkout form by filling in all mandatory fields, then selecting the "Continue" button.

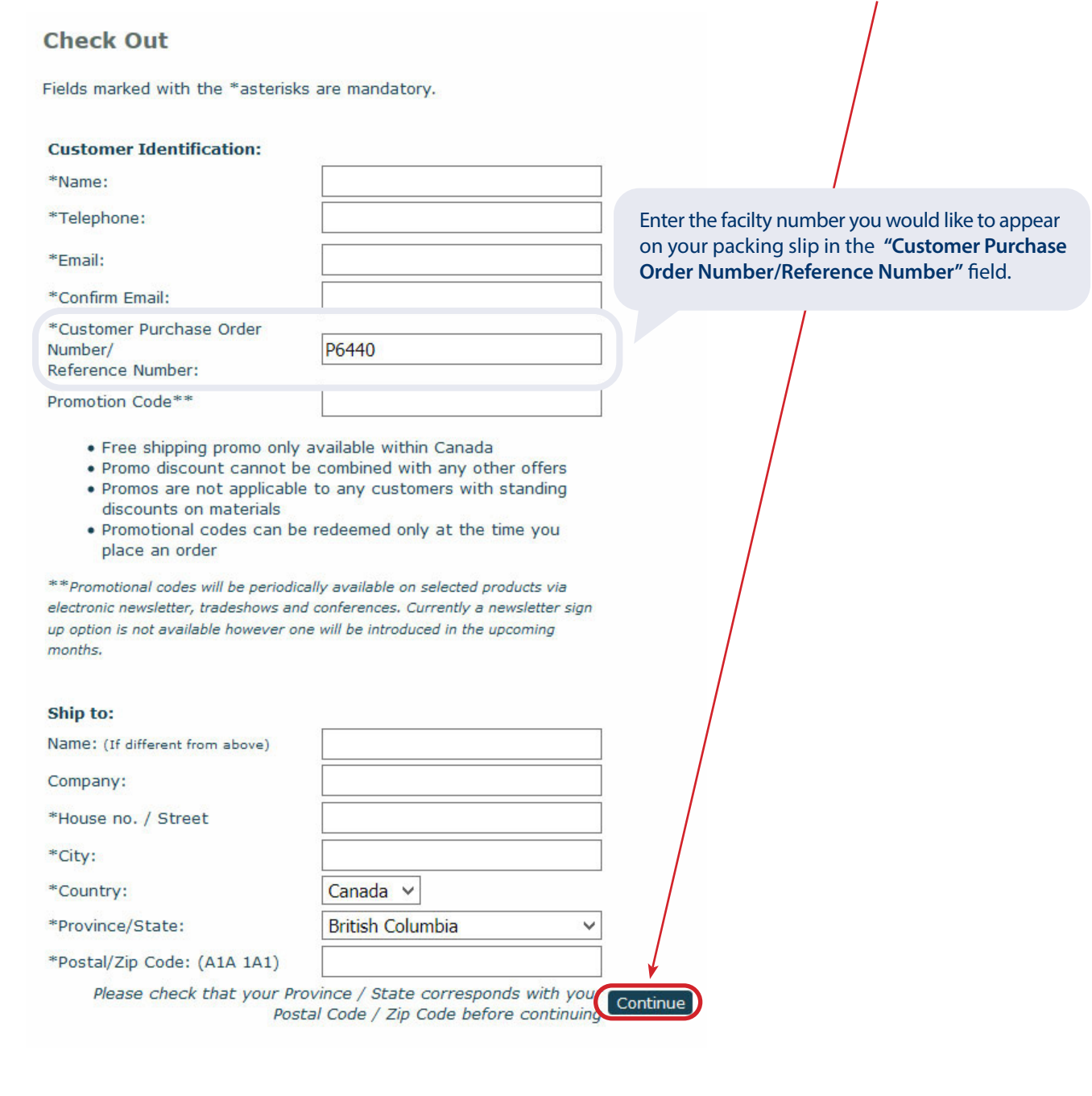

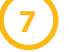

**6**

Follow the steps to check out and complete the order.